# **FAG SmartCheck**

[Podporované typy a verzie zariadení](#page-0-0) [Konfigurácia komunikácie](#page-0-1) [Literatúra](#page-2-0) [Revízie dokumentu](#page-2-1)

SmartCheck od spolonosti Schaeffler je kompaktný, inovatívny a modulárny online merací systém na permanentné decentrálne sledovanie strojov a procesných parametrov. Umožuje použitie agregátov, pre ktoré bolo takéto sledovanie doteraz príliš nákladné.

SmartCheck sa napríklad hodí na vasné rozpoznanie poškodenia ložísk, nevyváženos a chyby nastavenia pri:

- elektromotoroch a prevodových motoroch,
- vákuových a kvapalinových erpadlách,
- ventilátoroch a vetrákoch,
- prevodovkách a kompresoroch,
- vretenách a obrábacích strojoch.

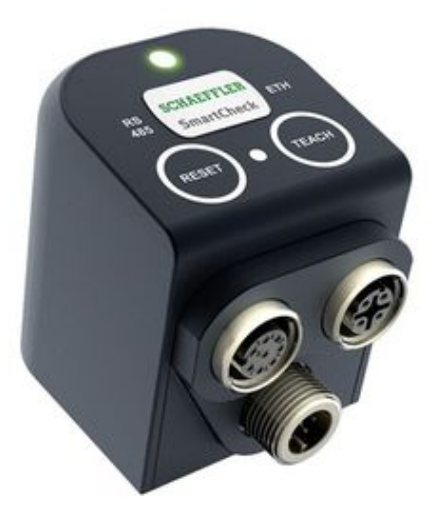

## <span id="page-0-0"></span>**Podporované typy a verzie zariadení**

Komunikácia so zariadením FAG SmartCheck bola testovaná na viacerých zariadeniach s nasledujúcimi parametrami:

- Build date: 20170502\_164020 / 20171207\_094937
- Build number: 395886 / 395947
- Firmware: 1.12.2, / 1.12.30

Protokol na komunikáciu s vibrometrom FAG SmartCheck je v D2000 implementovaný ako Java server event.

Za predpokladu, že vibrometer FAG SmartCheck je pripojený k lokálnej sieti, je možné sa k nemu pripoji pomocou príslušnej IP adresy. Java event komunikuje so zariadením pomocou XML Soap (Simple Object Access Protocol) prostredníctvom http requestov. Na zariadenie je možné posiela niekoko typov requestov, priom sú využívané 3 typy requestov:

- Naítanie konfigurácie zariadenia, priom konfigurácia obsahuje základné informácie o senzoroch merajúcich požadované hodnoty.
- Na základe konfigurácie zariadenia nasleduje vypýtanie "živých" dát od zariadenia. Sú to dáta, ktoré zariadenie zbiera v reálnom ase, priom ide o vibrácie, teplotu, napätie, zaaženie, ale aj otáky zariadenia (meranie otáok vyžaduje pripojenie externého senzora).
- Ako posledný typ requestu nasleduje vypýtanie alarmových dát od zariadenia. Sú to dáta, ktoré sú výsledkom jednotlivých signálov v rámci "jobov" spúšaných periodicky (napr. raz za minútu).

Komunikácia so zariadením FAG SmartCheck sa nadväzuje pomocou IP adresy zariadenia, priom funguje nasledovným spôsobom:

- Na základe používateského mena a hesla na prístup do zariadenia sa priebežne poda potreby generujú vyššie spomenuté requesty, ktoré sa odosielajú na zariadenie.
- Zariadenie odosiela odpovede (response) na dané requesty, priom v jednotlivých odpovediach sa nachádzajú rôzne informácie v závislosti od requestu.
- Zariadenie odosiela odpovede, týkajúce sa hodnôt vibrácie, teplota, napätie, zaaženie a otáky, ale aj odpovede týkajúce sa alarmov pre jednotlivé signály v rámci "jobov" - AlarmType, PreAlarmLevel (predbežný alarm), MainAlarmLevel (vysoký alarm), PreAlarmCount (poet predbežných alarmov), MainAlarmCount (poet vysokých alarmov).

## <span id="page-0-1"></span>**Konfigurácia komunikácie**

Na konfiguráciu slúži štruktúrovaná premenná **SV.FAG.SmartCheck.Parameters**, ktorú treba nadimenzova na toko riadkov, koko je zariadení. Význam jednotlivých stpcov je nasledovný:

- **DeviceName**  Užívateský názov zariadenia (v komunikácii sa nepoužíva)
- **IP** IP adresa zariadenia. Príklad: 172.16.1.128
- **User** Používateské meno na prihlásenie do zariadenia.
- **Password**  Heslo na prihlásenie do zariadenia.
- **PeriodValues** Perióda (v sekundách), s akou sú namerané hodnoty zo zariadenia naitávané.
- **PeriodJob**  Perióda (v sekundách), s akou sú alarmové hodnoty pre jednotlivé signály v rámci jobov naitávané.
- **Active**  Uruje, i je komunikácia aktívna alebo nie.
	- True Komunikácia je aktívna.
	- False Komunikáciu vypína (napr. ak je potrebné pristúpi na web rozhranie zariadenia kvôli konfigurácii).

Hodnoty z komunikácie sa zapisujú do štruktúry **SV.FAG.SmartCheck.Values**, ktorá má toko riadkov, koko je zariadení (v prípade potreby je automaticky redimenzovaná). Význam jednotlivých stpcov je nasledovný:

- **Vibration**  Vibrácie zariadenia (g)
- **Temperature**  Teplota zariadenia (°C)
- **Voltage** Napätie zariadenia (V)
- **Load** Zataženie zariadenia (%)
- **DigitalInput** Otáky zariadenia (rpm)
- **Status** Stav. Môže nadobúda nasledovné hodnoty:
	- 0 Connected Pripojené k zariadeniu.
	- 1 Disconnected Odpojené od zariadenia.
	- 2 Connection error Nepodarilo sa pripoji k zariadeniu (napr. zariadenie nie je pripojené v sieti, alebo je neplatná IP adresa zariadenia).
	- 3 Login error Používateské meno alebo heslo nie je správne.

Pomocou web rozhrania nakonfigurova "joby" s niekokými signálmi a pomocou D2000 sledova ich alarmové dáta. Na tento úel je urená štruktúra **SV.FAG. SmartCheck.Alarms**, priom význam jednotlivých stpcov tejto štruktúry je nasledovný:

- **FAG\_ID** ID FAG zariadenia ktoré je zhodné s indexom riadka daného zariadenia v konfiguranej štruktúre **SV.FAG.SmartCheck.Parameters**
- **JobName** Názov "jobu" poda konfigurácie vo web rozhraní.
- **Signal** Názov signálu v rámci daného jobu poda konfigurácie vo web rozhraní.
- **CurrentValue** Nameraná hodonta signálu pri poslednom meraní.
- **AlarmType** Typ alarmu pre daný signál.
	- No-Alarm Žiadny alarm.
	- Pre-Alarm Predbežný alarm.
	- Main-Alarm Vysoký alarm.
- **PreAlarmLevel** Hodnota, pri ktorej je vyvolaný Pre-Alarm. Túto hodnotu je možné nakonfigurova pomocou web rozhrania.
- **MainAlarmLevel** Hodnota, pri ktorej je vyvolaný Main-Alarm. Túto hodnotu je možné nakonfigurova pomocou web rozhrania.
- **PreAlarmCount** Poet predbežných alarmov prislúchajúcich danému signálu.
- **MainAlarmCount** Poet vysokých alarmov prislúchajúcich danému signálu.

Webové používateské rozhranie - konfigurácia "Jobu":

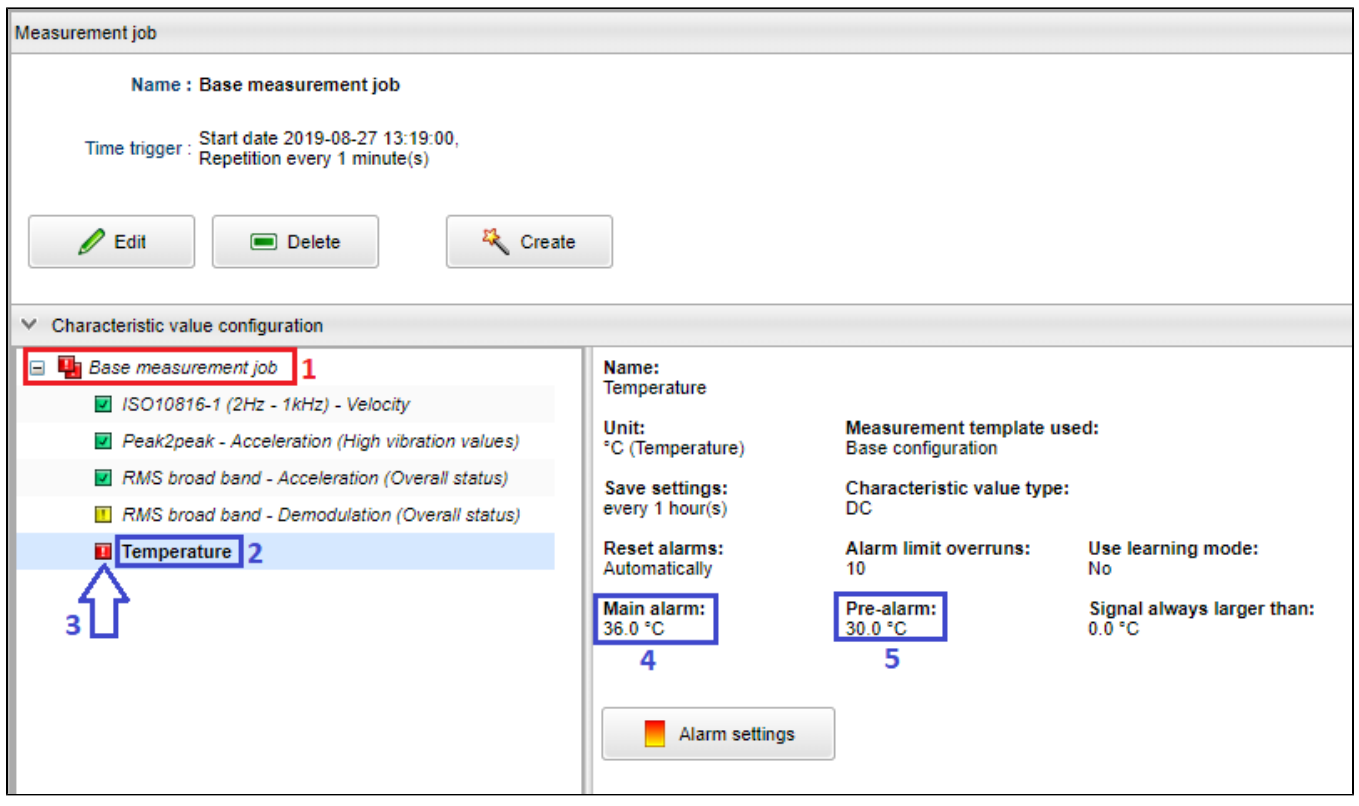

#### Štruktúra **SV.FAG.SmartCheck.Alarms**:

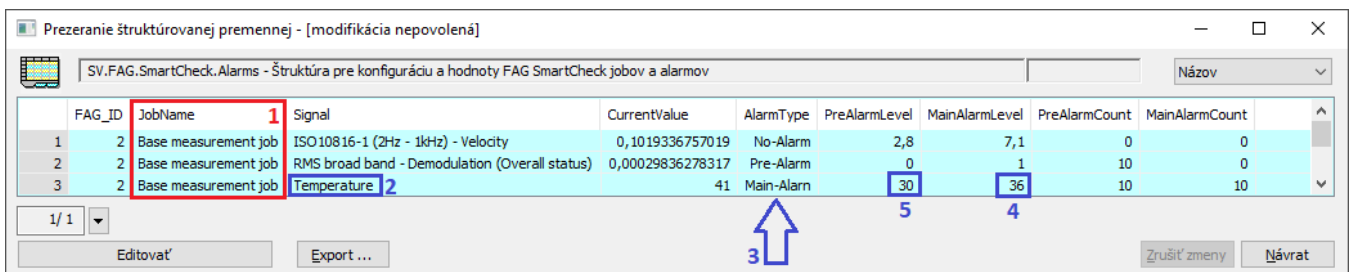

V prípade záujmu o tento protokol kontaktujte prosím úsek vývoja D2000.

## **Literatúra**

<span id="page-2-0"></span>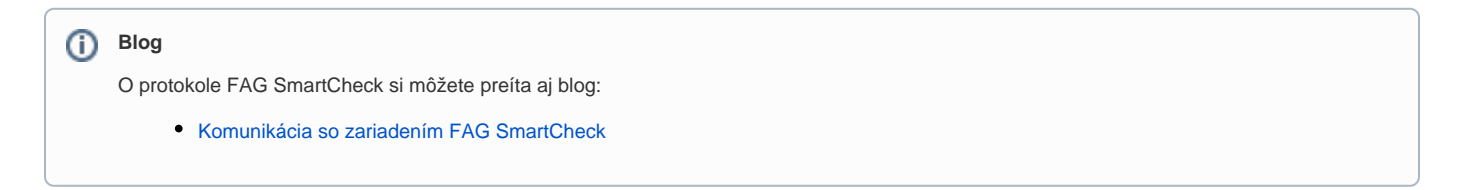

# <span id="page-2-1"></span>**Revízie dokumentu**

- Ver. 1.0 6. august 2019 Vytvorenie dokumentu.
- Ver. 1.1 28. august 2019 Rozšírenie funkcionality o získavanie alarmových hodnôt pre signály v rámci "jobov".

**Súvisiace stránky:**

[Komunikané protokoly](https://doc.ipesoft.com/pages/viewpage.action?pageId=17271619)